# **Coding in Snap! Session Introduction to Snap!**

**Presented by Daniel Hickmott**

### **Presentation Contents**

- Snap! BYOB
- Website
- The Snap Manual
- Palettes and Panes
- Stage
- Menus
- Turtle Geometry

# **Snap! BYOB**

- BYOB = Build Your Own Blocks
- Modification of *Scratch* with added capabilities
- "These added capabilities make it suitable for a serious introduction to computer science for high school or college students."
- Created and maintained by researchers at the *University of California, Berkeley*

# **Snap! BYOB**

- Like *Scratch*, designed to have:
	- Low floor
	- Wide walls
	- High ceiling
- Free to use
- Does not have the community that *Scratch* does but still has many examples!

### **The Website**

### [snap.berkeley.edu/](http://snap.berkeley.edu/)

Snap! - Build Your Own Blocks

Links About Examples Teachers

Run Snap! now

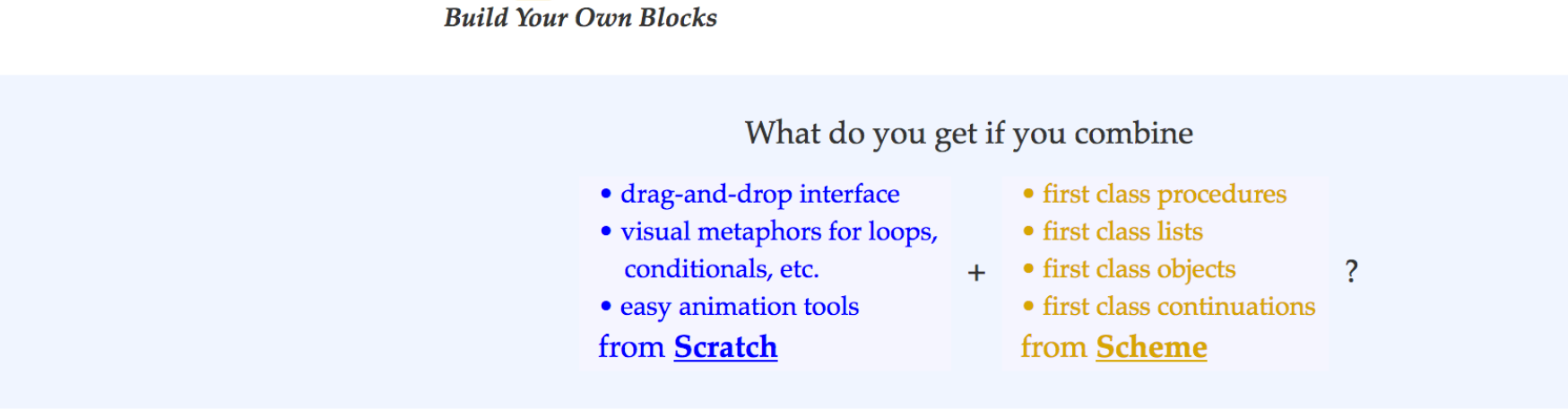

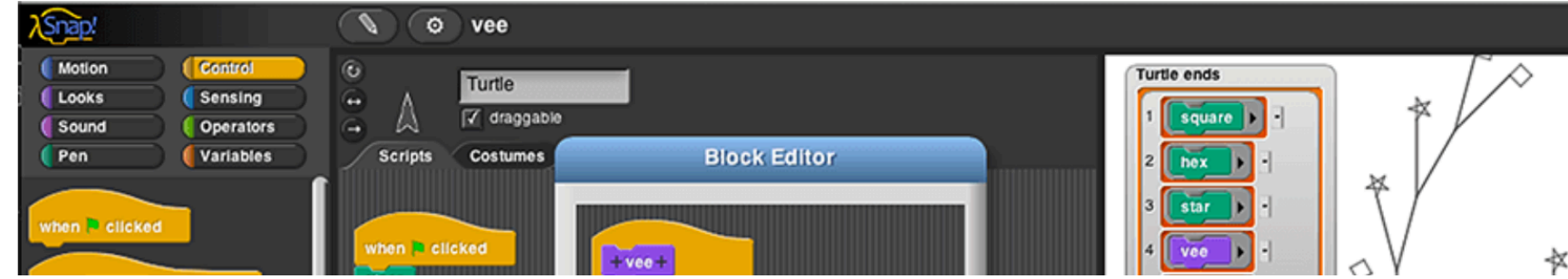

### Thanks Extensions **Mirrors** Privacy

 $($ ☆ ☆

# **The Website**

- **Run Snap! Now**
- **About**
- **Examples**
- **Teachers**

### The Snap! Manual

~90 pages PDF document that explains many of Snap!'s features

Compares features of Snap! with Scratch  $\overbrace{\hspace{40pt}}^{}$ 

### **Table of Contents**

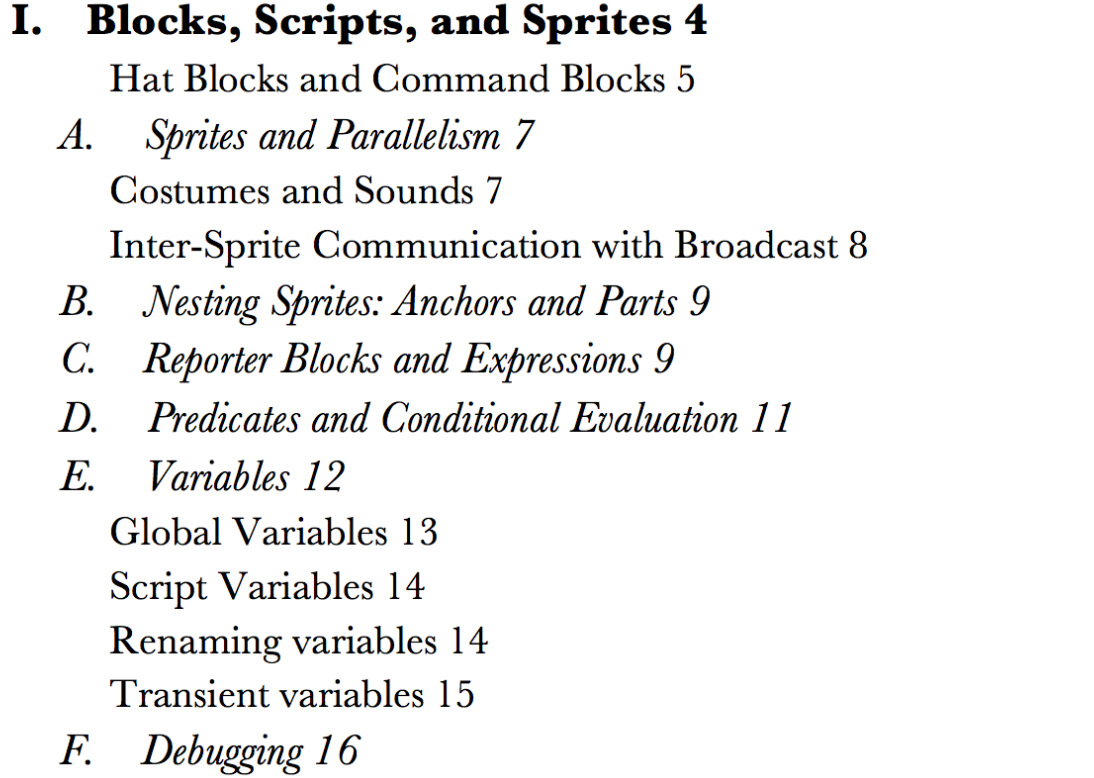

- **Writing Higher Order Procedures 42**  $B_{\cdot}$
- C. Formal Parameters 45
- D. Procedures as Data 46
- E. Special Forms 47
	- Special Forms in Scratch 48

### VII. Object Oriented Programming 49

- A. Local State with Script Variables 50
- Messages and Dispatch Procedures 51  $B_{\cdot}$
- Inheritance via Delegation 52  $C_{\cdot}$
- An Implementation of Prototyping OOP 52  $D_{\cdot}$

### VIII. The Outside World 56

- A. The World Wide Web 56
- 

Recursive Calls to Multiple-Input Blocks 44

# **Snap! Cloud Account**

- You can register for a *Cloud Account* to save your *Snap!* projects
- We recommend this approach, unfortunately *Edgy* does not allow this
- Can also save projects to:
	- an *XML file* through *File > Export Project*
	- the *Web Browser* through *File > Save*

### **Palettes and Panes**

# — **Block Palette**

- *Scripts* tab
- Blocks are grouped by functionality
- Colours indicate the type of block (for example: all *Motion* blocks are blue)

### **Palettes and Panes**

### - Scripts Area

- This is where blocks are placed to create scripts
- Each Sprite has a different Scripts Area

# - Sprites Pane

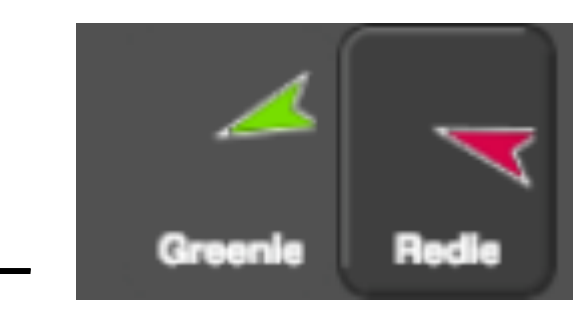

### Embossed Sprite = Sprite is selected  $\overline{\phantom{0}}$

### **Palettes and Panes**

### — **Costume Pane**

- Also referred to as the *Costume* tab
- Each *Sprite* can have 1 or more *Costumes*

### — **Sounds Pane**

- A list of audio clips for the *Sprite*
- Could be sound effects (for example: a dog barking) or background music

**Stage**

- Also referred to as the *Canvas*
- Has three buttons:
	- *Green Flag*
	- *Pause*
	- *Stop*
- Has its own *Script* area
	- Blocks available to *Stage* differ to those available for *Sprites*

### Toolbar

There is a menu at the top of the Snap! interface  $\overline{\phantom{0}}$ 

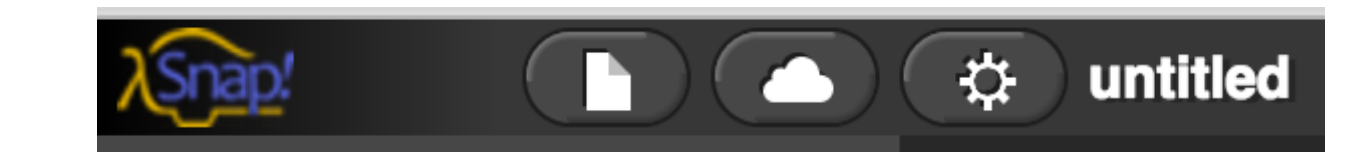

- From left to right:
	- File Menu
	- Cloud Menu
	- Settings Menu

### **Turtle Geometry**

### — In *Snap!* - *pen down* and *pen up* blocks

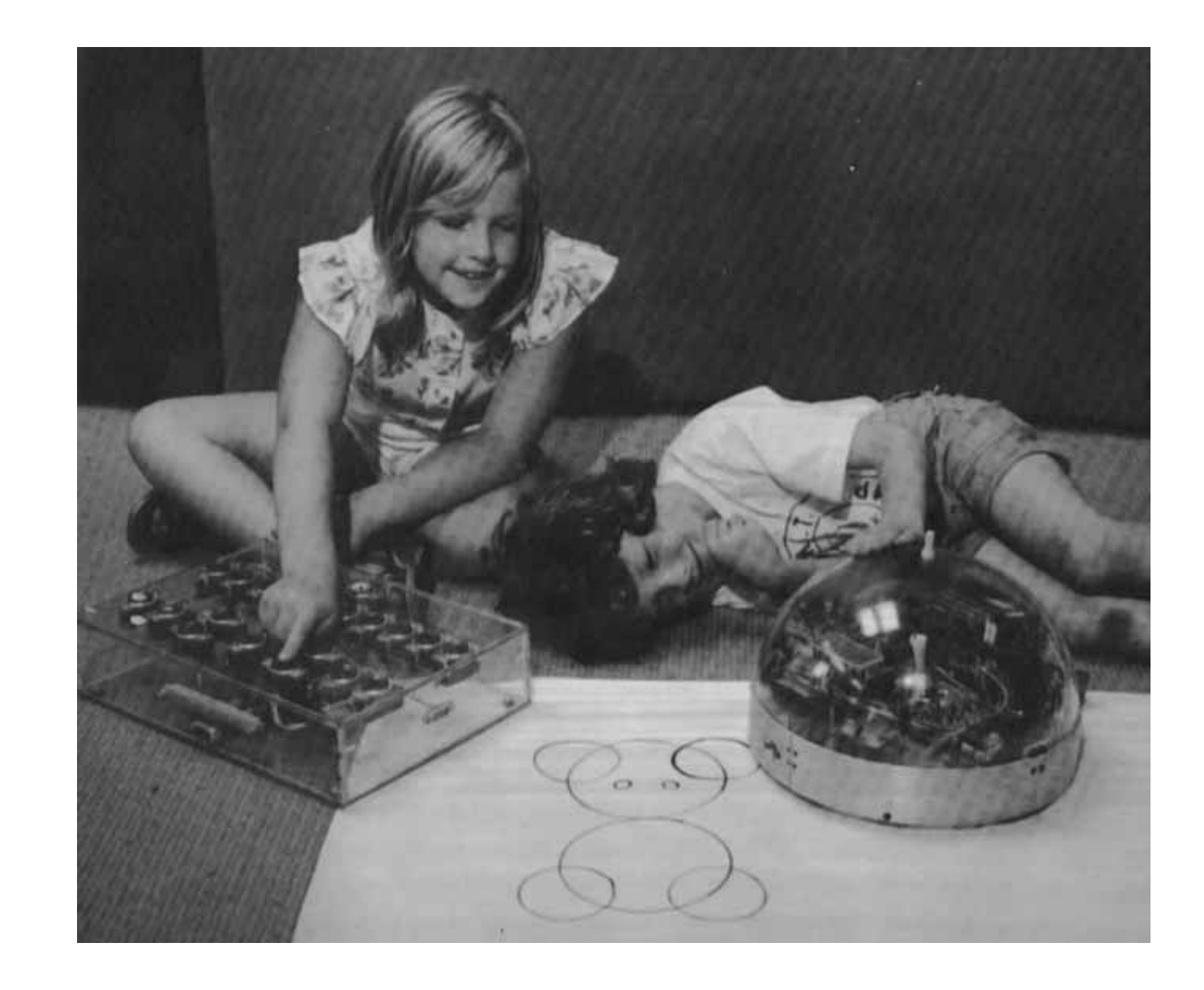

### **Turtle Geometry Project**

- You will make a *program* that involves [Turtle Geometry](http://snap.berkeley.edu/snapsource/snap.html#present:Username=hckmd&ProjectName=Turtle%20Geometry)
- Finished *[Turtle Geometry program](http://snap.berkeley.edu/snapsource/snap.html#present:Username=hckmd&ProjectName=Turtle%20Geometry)* is available on the workshop website
- Familiarise yourself with the *Snap!* environment
- Learn about some fundamental *Coding* concepts
- Involves importing a base project before adding more blocks

### **Summary**

- In this presentation I have:
	- Introduced you to *Snap!*
	- Explained what the main parts of the *Snap!* homepage are
	- Showed you the main parts of the *Snap!* interface
- **Any questions?**